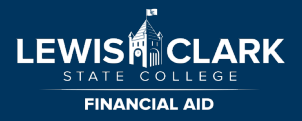

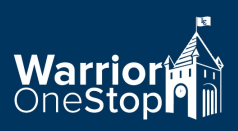

# **Congratulations on your LC State Scholarship!!**

# **Lewis-Clark State College is excited to welcome you to the Warrior Family!**

### ⇒ **View and accept your Scholarship offer on WarriorWeb - [www.lcsc.edu/warriorweb](http://www.lcsc.edu/warriorweb)**

Your scholarship offer is available. Be sure to "Review and Accept your Financial Aid Award Package" and then "Review and Sign your Financial Aid Award Letter." This is a two step process. Award criteria is available in the award description.

# ⇒ **Submit your FAFSA at [www.studentaid.gov](http://www.studentaid.gov/) to apply for Federal Aid**

Many students rely on federal financial aid to assist with educational expenses. If you need financial aid, be sure to submit your FAFSA as early as possible to give yourself enough time to plan and prepare.

# ⇒ **View your Projected Fees or View or Pay Your Student Account on WarriorWeb**

Register first and then view your projected fees (prior to July 15) or your Student Account Statement (after July 15).

# ⇒**Contact the Financial Aid Office if you have any questions - Contact information below**

# **Important Reminders**

Below are some important reminders to assist you with navigating your financial aid documents and offers.

#### **Meet Deadlines**

Acceptance of your Scholarship offer is required on WarriorWeb by **Friday, April 15, 2022**.

#### **Contract Requirements**

Scholarships have GPA and enrollment criteria to maintain your funding for subsequent semesters. Please review the requirements in the award description.

#### **LCMail - [www.lcsc.edu/lcmail](http://www.lcsc.edu/lcmail)**

LCMail is for all official business communication with LCSC. This is where offer notifications or requests for information are sent. You are encouraged to check your LCMail often.

#### **Register for Classes**

Contact The Advising Center at (208) 792-2313 or send an e-mail t[o tac@lcsc.edu](mailto:tac@lcsc.edu) to schedule a time to register for your classes.

#### **Admitted Fully for Financial Aid Purposes**

You must be fully admitted for your financial aid to be credited to your student account.

#### **Frequently Asked Questions:**

- What is the Cost of Attendance? What are direct costs?
- 
- What are indirect costs?
- What are my payment options?
- When will my money be disbursed?

Find the answers at: [www.lcsc.edu/financial-aid/cost-of-attendance](http://www.lcsc.edu/financial-aid/cost-of-attendance)

# **Scholarship Notes**

#### **Scholarship Limitations**

- Students may only receive one of the following scholarship offers
	- Foundation Scholars
	- Laura Moore Cunningham or
	- LCSC merit scholarships (Presidential, Provost and Dean).
- Students may, however, be offered other institutional scholarships in combination with these.
- The total financial aid package (including Federal, State, Institutional and outside resources) for a student cannot exceed the Cost of Attendance.
- Individual institutional (merit and Foundation) scholarships may be eliminated or reduced to avoid exceeding the Cost of Attendance.

#### **General Reminders**

- Scholarships offered by LC State are based on available funding.
- Other scholarships are funded from endowment revenue or by individual donors.
- Scholarship offers are final when accepted and offer letter is signed on WarriorWeb.

#### **Contact the Financial Aid Office**

Call, email or stop by with questions about your scholarship

**Address:** 500 8th Avenue, RCH 110

Lewiston, ID 83501 **Phone:** (208) 792-2224 **Fax:** (208) 792-2063 **Email:** [scholarships@lcsc.edu](mailto:scholarships@lcsc.edu) **Website:** [www.lcsc.edu/financialaid/](http://www.lcsc.edu/financialaid/)

\*\*\*See reverse side for further assistance with accessing WarriorWeb and LCMail for the first time.\*

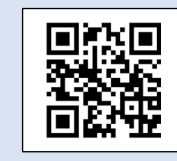

# **How to access WarriorWeb & LCMail for the first time**

# **WarriorWeb – [www.lcsc.edu/warriorweb](http://www.lcsc.edu/warriorweb)**

**User ID:** Typically, usernames are your first and middle initial and your entire last name. For example, John David Smith would be jdsmith.

**Password:** The default password for WarriorWeb is the eight digits of your birthdate. If that doesn't work, try your six-digit birthdate.

### **What you can do on WarriorWeb:**

- Accept or Decline your Financial Aid offers
- 
- View your online statement and make a payment
- Verify you are registered for the right classes Check your grades, view or request your transcript

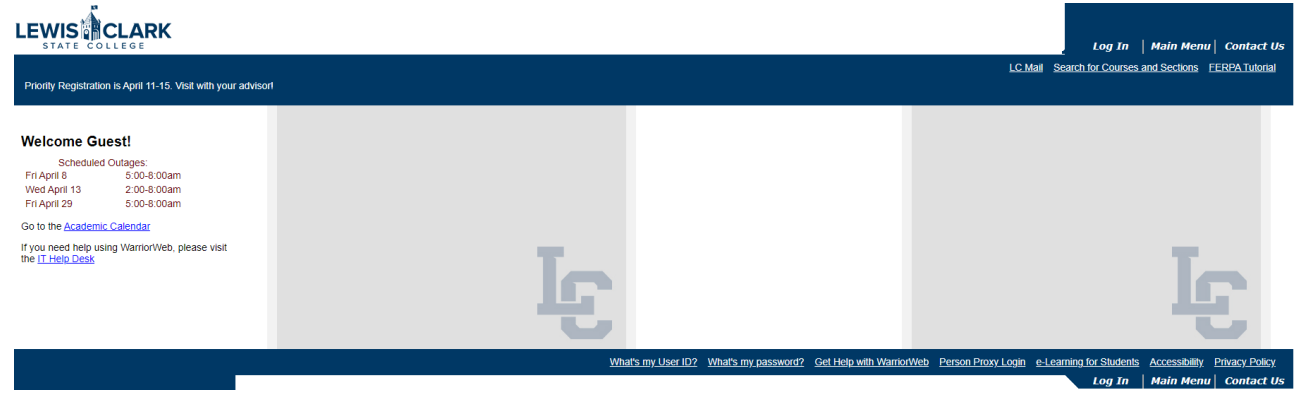

#### \*\*WarrriorWeb login view scheduled to upgrade July 2022\*\*

# **LCMail – [www.lcsc.edu/lcmail](http://www.lcsc.edu/lcmail)**

**User ID:** LCMail email addresses are formatted as username@lcmail.lcsc.edu. The user ID for LCMail is the same as WarriorWeb.

**Password:** The default password for LCMail is the eight digits of your birthdate. If that doesn't work, try your six-digit birthdate.

### **What LCMail Provides:**

- Important information regarding your classes
- Student payment emails
- Notifys you of deadlines

#### **WarriorWeb Login:**

 $U:$  P:

#### **LCMail Login:**

 $U:$  P:

#### **Need Assistance?**

The Help Desk is LCSC's one-stop-shop to get assistance with your technology needs!

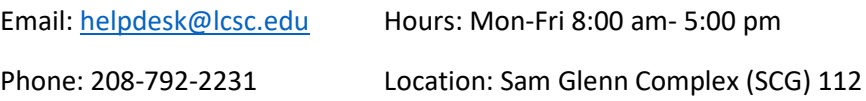

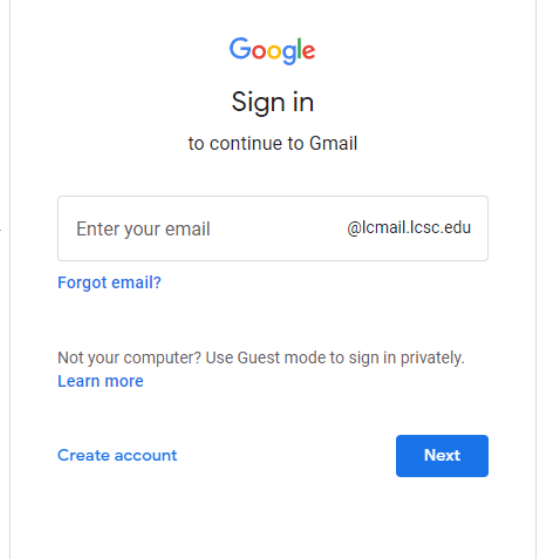